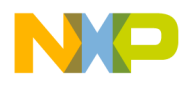

**Freescale Semiconductor Contract Contract Contract Contract Contract Contract Contract Contract Contract Contract Contract Contract Contract Contract Contract Contract Contract Contract Contract Contract Contract Contra** Application Note **Rev. 3, 06/2011** 

# **Configuring an Asymmetric Multicore Application for StarCore DSPs**

*bevtech Customer Engineering Freescale Semiconductor, Inc. Austin, TX*

An asymmetric multicore DSP application is one in which the processor cores do not execute identical code. Asymmetric applications permit a complex software design to be broken down into smaller, simpler tasks. Code modules written specifically for each task implement its key functions and execute on only the required number of cores. Therefore, an asymmetric multicore design can divide and conquer the application processing requirements by distributing portions of it across the cores and so use the processor resources more effectively.

This paper describes how to configure the memory resources of several example multicore DSP applications properly so that they support asymmetric processing on Freescale StarCore DSPs. The technique described here is specific to the multicore StarCore MSC8156 and its derivatives. Example programs that demonstrate these techniques are available in a software archive and are specific to CodeWarrior for StarCore DSPs v10.1.5 and earlier.

#### **Contents**

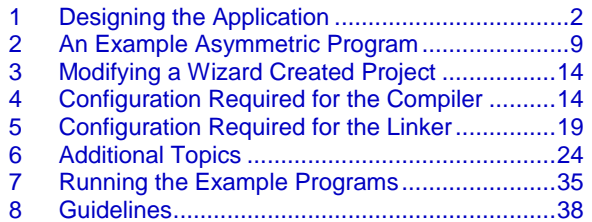

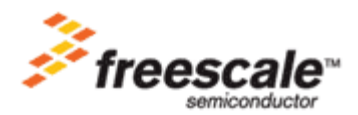

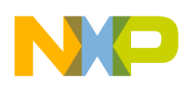

## <span id="page-1-0"></span>**1 Designing the Application**

The most critical aspect of writing a multicore DSP application is to divide up the processor resources properly among the various task modules. In particular, care must be taken in assigning the modules to specific cores and how they use memory. For the purpose of clarity, a processor's complete set of cores and all of the software that executes on them is known as the *system*. A subset of the processor cores and the code that they execute is termed a *subsystem*. Note that the system encompasses all of the subsystems running on the processor. Subsystems exist only as a design scheme in software; there are no physical definitions of a subsystem other than the number of cores it uses.

## **1.1 Define the Application Memory Map**

When partitioning an application into asymmetric subsystems, be aware of the application memory map. Check that each subsystem occupies the appropriate cores and accesses the correct amount of memory. Complicating this process are the different types of memory required to properly share data among other cores or tasks. [Figure 1](#page-2-0) is a conceptual diagram that depicts the relationship among the different memory types that are available to the multicore application. The system contains six cores, with one subsystem using four cores and the other subsystem using two cores. Private memory is not shown.

Each memory type has specific characteristics and purposes. The types of memory available are:

- System shared memory, which is shared among all of the processor cores
- Subsystem shared memory, which is shared among the cores within a subsystem
- Symmetric memory, which is private to each core, yet is where objects within it reside on the same virtual address for all of the cores in the system
- Subsystem symmetric memory, which is private to each core, yet is where objects reside on the same virtual address for all of the cores in the subsystem
- Private memory

#### **NOTE**

The amount of memory reserved for subsystem shared memories can vary.

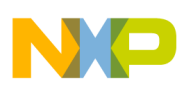

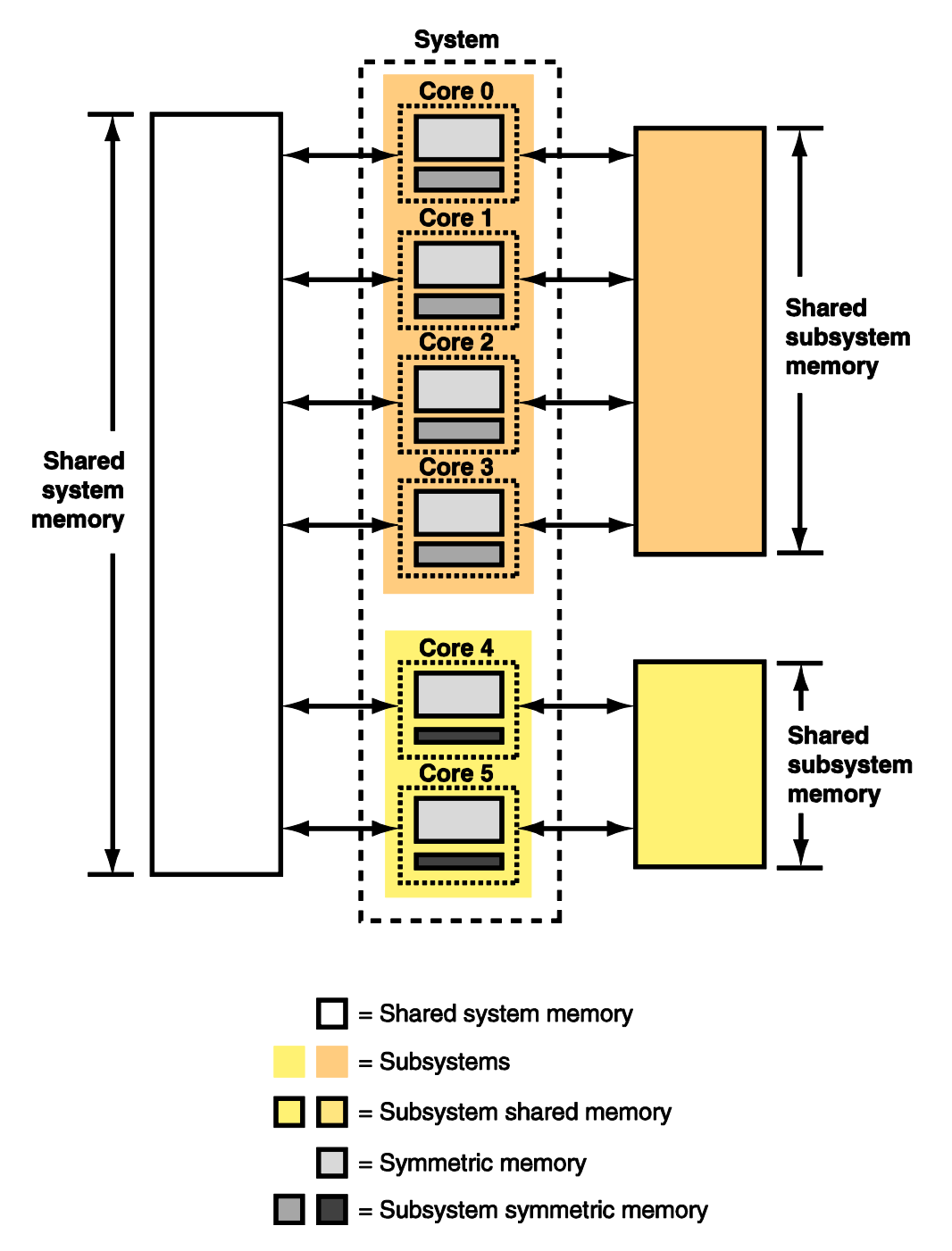

<span id="page-2-0"></span>**Figure 1. Conceptual Diagram of the Components of a Multicore System, Its Subsystems, and the Memory That It Uses.**

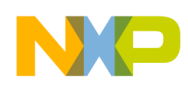

It is also important to decide where these types of memory physically reside within the system. The choices are M2, M3, DDR1 or DDR2 memory. These decisions should be based on the allocation size for various objects and any latency requirements. [Figure 2](#page-3-0) shows the location of on-chip memory for the MSC8156 DSP.

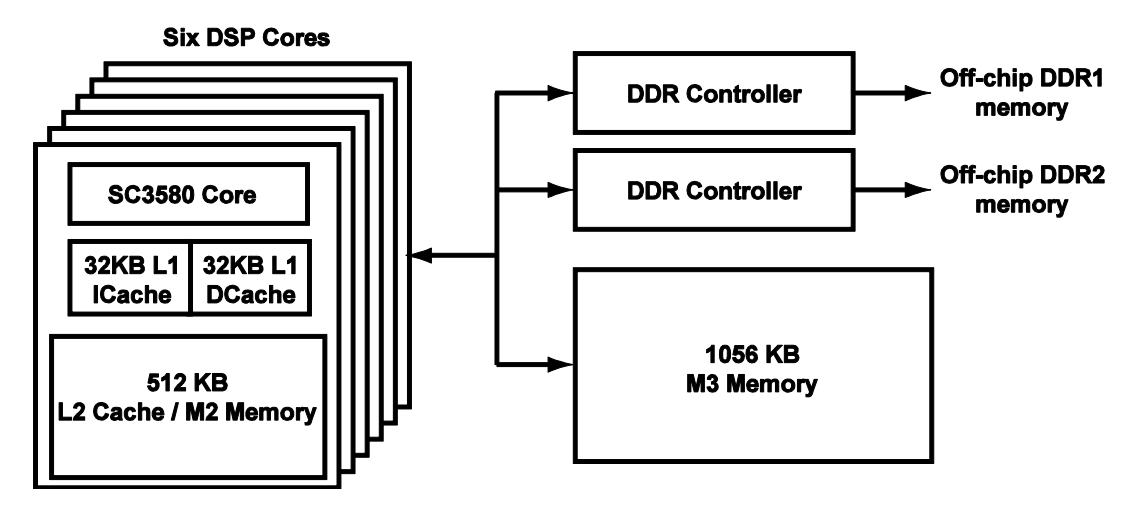

<span id="page-3-0"></span>**Figure 2. The Location of the Internal Memories M2 and M3 on the MSC8156 DSP. DDR1 and DDR2 Memory is Located Off-chip.**

#### **NOTE**

On MSC8156 based devices, M2 memory should not be used for shared memory. Deadlocks can occur when two cores attempt to access each other's M2 memory simultaneously.

#### **1.2 Allocating Memory**

Begin the application design by carefully considering as to where its modules go into the memory map. The application resources must be partitioned by first identifying those modules that must be shared among the entire system and those modules that are used exclusively by the subsystems.

In general, code that must be shared across the entire system belongs to:

- ANSI library or runtime functions
- Startup code
- SmartDSP OS functions
- User code executed by two or more subsystems.

Therefore, locate these types of code in system shared memory.

Next, subsystem-specific code must be located into the appropriate memory types. The following general guidelines describe how to partition such application code.

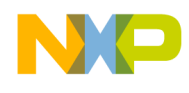

#### **1.2.1 Place Symmetric Resources in Symmetric Memory**

*Symmetric resources* are functions or variables that have core-specific or subsystem-specific implementations, yet are referenced from shared code. For the shared code (ANSI library functions, SmartDSP OS functions, boot code and user code) to run correctly, symmetrical resources must be allocated to the same virtual address on all cores. That is, locate these resources in either system symmetric or the relevant subsystem symmetric memory.

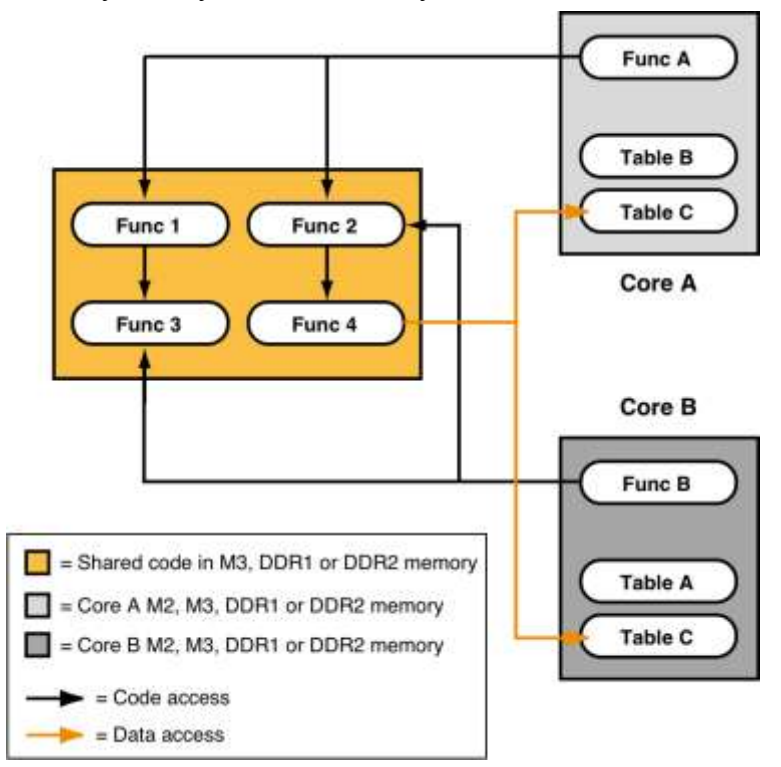

**Figure 3. Accessing Symmetrical data from shared code**

<span id="page-4-0"></span>In the example shown in [Figure 3,](#page-4-0) Func 2 is invoked by both Core A and Core B. Func 4 is using data from global variable Table C, which has a different definition (value) for each core.

To ensure Func 2 processes the appropriate table, Table C must be allocated at the same virtual address on both cores and address translation must be enabled in the MMU. That is, it must be located in symmetric memory.

#### **1.2.2 Work Within the Linker Allocation Scheme**

Keep in mind that the granularity of the linker allocation scheme is based on a file. This has an impact on the application design in that certain parts of the code must reside in certain files.

First, do not mix objects (variables and functions) with different scope (system, subsystem, or core scope) in a single module. Each subsystem should have dedicated modules for its code and variables. In addition, core private functions and variables should have their own dedicated modules.

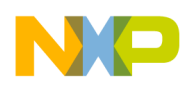

#### **1.2.3 Build with ICODE Option Allconst\_To\_Rom=TRUE**

When the application is built with this option set to TRUE, the compiler allocates all constants, string constants, and switch tables in the application's rom section instead of the data section.

In certain situations the compiler might generate some constants for optimization purposes. This might occur for the following data types:

- Switch tables
- String constants used in the code
- Local array or structure variables defined with initialization values

These constants are created internally by the compiler and need to have the same scope as the code that uses them. For example, if these constants are referenced by shared code, then they need to be visible to all the cores. This is done by placing them in system shared memory. If they are referenced by partially shared code, they need to be made visible to the cores running that code. Therefore, place these constants in subsystem shared memory for the appropriate subsystem.

The ICODE option Allconst To Rom=TRUE can be specified:

• In the .appli file, by adding following command to the current view:

Allconst\_To\_Rom=TRUE

• Adding following option to the compiler command line

–Xicode "--Allconst\_To\_Rom=TRUE"

### <span id="page-5-0"></span>**1.3 Making Sections Subsystem Specific**

The linker basically recognizes two types of sections:

- **Core-specific sections** that are only part of the image of one specific core. The name of a corespecific section is prefixed with " $c$ ? " (where ? stands for the core number)
- **General-purpose sections** that are part of the image of each core. All sections whose name does  $\bullet$ *not* start with "c?" are general-purpose sections.

For subsystem-based applications, it is important to instruct the linker as to which sections should not be linked into a specific subsystem image (.eld file).

The linker performs dead stripping when it generates the binary files for each core. If a specific function is used only on subsystem 0, removing it from the image of the cores running other subsystems prevents all objects referenced by this function to be linked to the image.

This technique can reduce the footprint of symmetrical and private memory used on each core.

As the linker does not include native support for partially shared sections, some commands are required in the .13k file to remove some objects defined in general-purpose sections from a core image.

There are two ways to do this: either use the RENAME command or EXCLUDE command, both of which are described next.

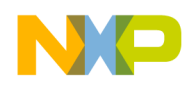

#### **1.3.1 RENAME Command**

This command works by file name and relocates objects from a specified set of sections within the specified modules to another section. The syntax of the rename command is:

```
RENAME "fileName", "srcSection", "dstSection"
```
[Table 1](#page-6-0) describes the purpose of these parameters in detail.

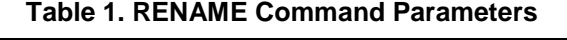

<span id="page-6-0"></span>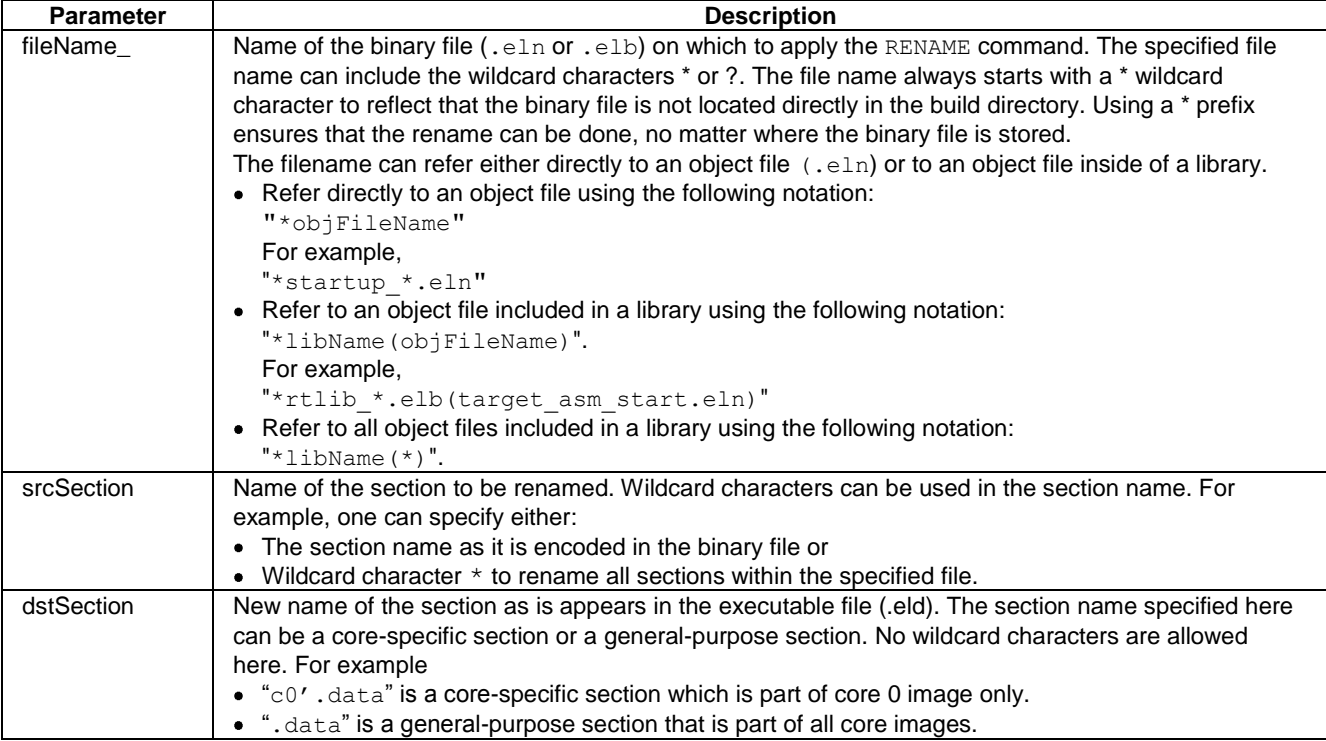

The command RENAME, together with a core-specific section as destination section, allows excluding some sections from a subsystem.

For example:

```
unit shared (task0 c0, task0 c1) {...
   RENAME "*sys1_*.eln","*","c2`.exclude"
}
```
The command above tells the linker that when it generates the image for core 0 or 1, objects from all the sections defined in a file whose name contains the string sys1 are placed in a section called "c2`.exclude". This section is specific to core 2 (section name starts with prefix "c2`"), so the objects will not be linked to core 0 and core 1 images. When using this command, it is good practice to use a prefix for the name of the files containing code specific to each subsystem.

Also, make sure to remove the section .default from the shared code section and place it in the subsystem's partially shared section. If not, the following linker message is displayed:

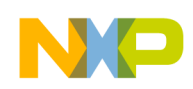

```
Error: In .unit "c2": The section ".default" (on module "./Source/<fileName>.eln") is 
not placed into space "sp0111111" c0 (and c5, c4, c3, c2, c1) <projectName> Unknown
C/C++ Problem
```
#### **1.3.2 EXCLUDE Command**

This command excludes a specific section from the subsystem image. For example, the code snippet below excludes sections .sys1\_text\_main, .sys1\_text, .sys1\_rom, .sys1\_data and .sys1\_bss from the core 0 and 1 images:

```
unit shared (task0 c0, task0 c1) {
  exclude ".sys1 text main"
   exclude ".sys1_text"
  exclude ".sys1_rom"
   exclude ".sys1_data"
   exclude ".sys1_bss"
\lambda
```
When using this command, several informative messages appear:

```
[LNK, 0, 6999, -1]: Information: In .unit "c0": The symbol _<symName> was forced to weak
binding for module ./Source/<fileName>.eln
```
This is normal behavior and can be ignored.

### **1.4 Accessing Shared Data**

#### **1.4.1 Mutual Exclusion**

In any multicore application, care must be taken to prevent two or more entities (cores, tasks, etc.) from accessing and/or modifying a shared resource simultaneously. A shared resource might be a variable, a buffer, or a peripheral.

#### **1.4.1.1 Mutual Exclusion On One Core**

Mutual exclusion on one core is ensured by disabling interrupts before accessing the resource and enabling them back when the code has finished using the resource.

On SmartDSP-OS-based subsystems, this is done using OS system calls (osHwiSwiftDisable, osHwiSwiftEnable, osHwiDisable, osHwiEnable).

#### **NOTE**

When implementing a real-time application, the amount of time that interrupts are disabled should remain as small as possible. Disabling interrupts for too long might break the real time behavior of the system.

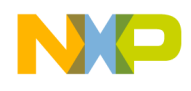

#### **1.4.1.2 Mutual Exclusion Among Cores**

Mutual exclusion among cores can be implemented using spinlocks or software semaphores.

In applications where all cores are running SmartDSP OS, spinlocks OS calls (such as osSpinLockGet, osSpinLockTryGet, osSpinLockRelease, and others) can implement mutual exclusion while accessing shared resources.

#### **NOTE**

On MS8156 cores, atomic operations are only possible on M3 memory. Thus all variables used as spinlocks must be allocated in M3.

#### **1.4.2 Data Exchange Among Cores**

The application note AN3855 "Multicore Support in SmartDSP OS" provides some information on the exchange of information among tasks or among cores. The section "6 Information Passing" provides more information on the matter. The application note can be downloaded from Freescale web page [\(www.freescale.com\)](http://www.freescale.com/).

## <span id="page-8-0"></span>**2 An Example Asymmetric Program**

To move the discussion from theory to the practice, this note describes the configuration of an example multicore application. The application is a system comprised of three subsystems. Each of the subsystems executes a SmartDSP OS application. The three subsystems are implemented as follows:

- Subsystem 0—Uses processor cores 0 and 1. This subsystem creates three tasks that execute at the same priority level and a timer handler. The timer handler calls the SmartDSP OS function osTaskYield to force preemption of the tasks in round-robin fashion at each tick. When the third task has been awakened 30 times, the subsystem stops.
- Subsystem 1—Uses cores 2, 3, and 4. This subsystem creates two tasks that use  $\circ$ sTaskDelay to wait for a specific interval and then perform some processing. The first task waits for 10 ticks and second task waits for five ticks. When second task has awakened from  $\circ$ sTaskDelay 40 times, the subsystem stops.
- Subsystem 2—Uses core 5. This subsystem creates two tasks and an EventQueue. The first task sends data into the queue while second one reads data from this queue. When second task has read five messages from the EventQueue, the subsystem stops.

When each subsystem halts, it writes a status message to the console.

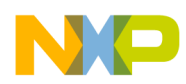

### **2.1 Naming Conventions and Memory Map**

For the example application that accompanies this note, [Table 2](#page-9-0) shows the naming conventions used in the source code to identify whether the resources (either code functions or variables) are shared throughout the system, a particular subsystem, or are private to a specific core.

<span id="page-9-0"></span>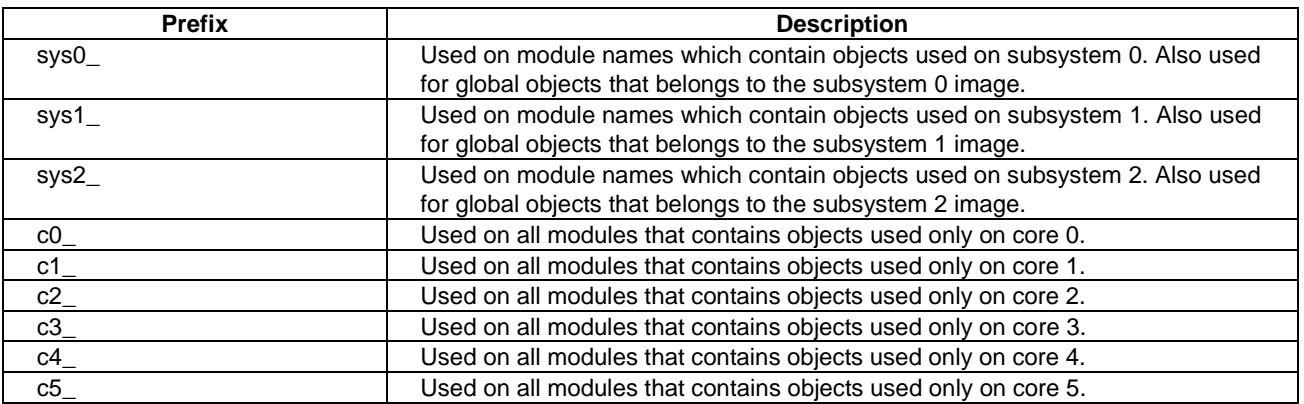

#### **Table 2: Naming Conventions for the Functions and Variables**

#### **NOTE**

The naming conventions not only help make the code self-documenting, it also makes it easier to exclude code and data from a particular subsystem in the linker file (see [section 1.3\)](#page-5-0).

[Figure 4](#page-10-0) shows the physical memory map of the example asymmetric application. The symbolic names at the right define specific addresses.

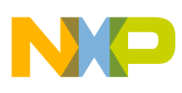

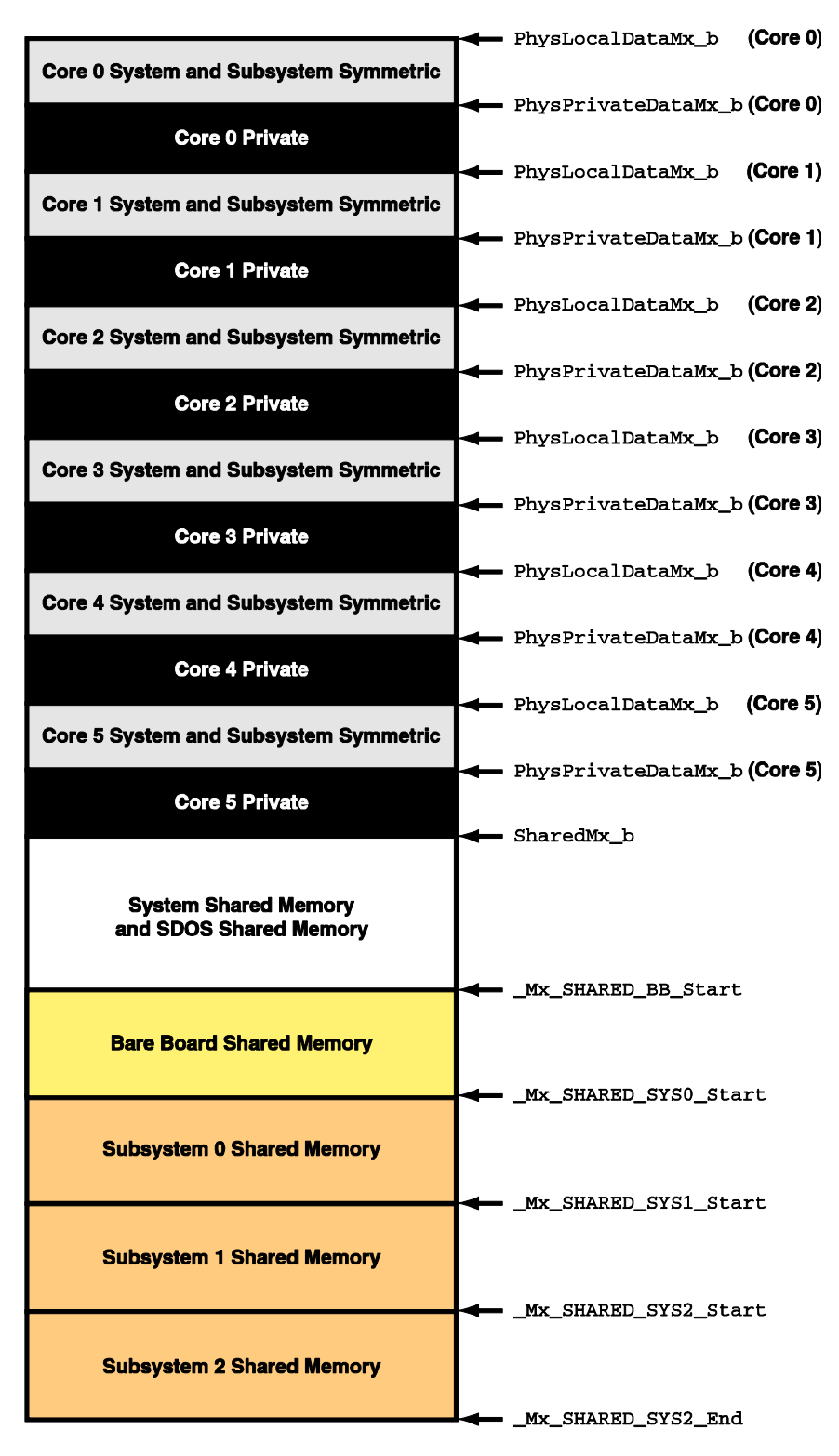

<span id="page-10-0"></span>**Figure 4. The Memory Map for the Example Multicore Application Described in this Article. Mx Stands for M2, M3, DDR1, and DDR2 Memories (M2 Memory Does Not Include Any Shared Memory Area).**

**Configuring an Asymmetric Multicore Application for StarCore DSPs, Rev. 3**

**Freescale Semiconductor** 11

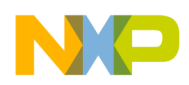

### **2.2 Configure the OS Objects for Each Subsystem**

Now that the structure of the asymmetric application has been determined, the best method of starting the OS objects in each subsystem must be selected. There are two possible configuration options:

- Use a private main() function and a subsystem-specific appInit() function.
- Use a shared main() and appInit() function.

The choice of which option is used is a design decision, based on programming usage or guidelines.

### <span id="page-11-1"></span>**2.2.1 Use a Subsystem-Specific appInit() Function**

The CodeWarrior example projects Asym\_SDOS\_code and Asym\_SDOS\_code\_private demonstrate this technique. The code is structured as follows:

- There is a private main() function and a dedicated module for each core ( $cx$  main.c, where x represents the core number).
- The  $_{\text{main}}$  () function must be located at the same virtual address for each core. So it is allocated first at virtPrivate M2 b, VirtLocalDataM3 b, VirtLocalDataDDR0 b or VirtLocalDataDDR1\_b, depending where code is allocated. The sample projects specified above place the main functions in M2 memory. The start addresses mentioned above are all defined in file memory map link.13k.
- Each main() function next calls a subsystem-specific appInit() function. For the example code, these functions are sys0 appInit(), sys1 appInit(), and sys2 appInit(), for subsystem 0, subsystem 1, and subsystem 2, respectively.
- The creation of subsystem-specific OS objects is statically coded into each appinit() function.

[Figure 5](#page-11-0) shows conceptually this initialization sequence.

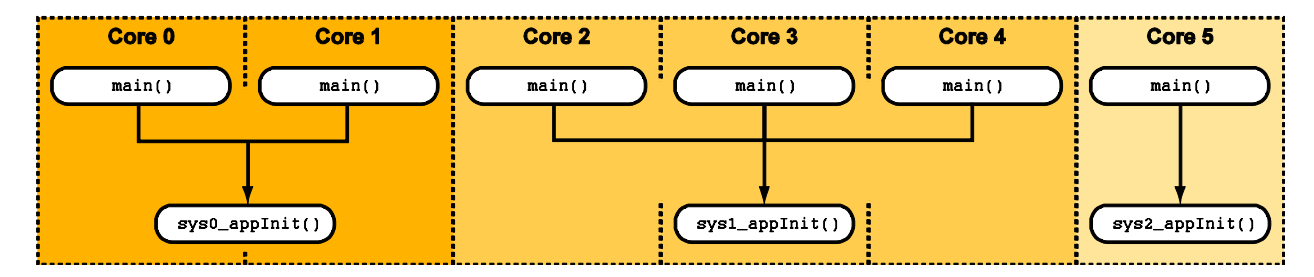

<span id="page-11-0"></span>**Figure 5. Conceptual Diagram of How the main() Functions Invoke the Subsystem-specific appInit() Function in the Example Asymmetric Application.**

### <span id="page-11-2"></span>**2.2.2 Use Shared main() and appInit() Functions**

This initialization scheme is implemented in the CodeWarrior example project AsymCodeSDOS SharedMain. The initialization code is organized as follows:

- The main() and appInit() functions are shared by all cores. They are implemented in the module msc8156\_main.c.
- Information about the tasks that need to be created for a specific core is stored in a data structure

termed the TaskTable. This table is private for each core, and contains information relevant to the creation of the various tasks.

- The TaskTable must be located at the same virtual address on each core. So it needs to be placed first at VirtPrivate M2 b, VirtLocalDataM3 b, VirtLocalDataDDR0 b or VirtLocalDataDDR1 b, depending where the data is allocated
- The appInit() function uses information encoded in the TaskTable to create the required objects. For the example program, the TaskTable data is defined as follows:

```
typedef struct _TaskEntryStruct{
  /* Task Handle returned by the osTaskCreate call.. */
 os task handle taskHandle;
  / This function runs when the task is activated. */
 os task function taskFunction;
  /*Function used to init. the task and related os object. */
  TaskCreateFunc taskCreateFunction;
  /* Top of task's stack. */
 uint32 t top_of_stack;
 /* The size of the above space. */uint32 t stack size;
  /* Task priority */
 os task priority task priority;
  /* Task name- to identify the task in the Kernel Awareness window */
 char *task name;
}TaskEntryStruct;
```
• A loop creates the required OS objects by cycling through the contents of TaskTable. It parses the TaskTable's structure and for each table element retrieved, it invokes the corresponding SmartDSP OS taskCreatFunction. An element with a stackSize of zero marks the end of the table. The logic in  $\alpha$ <sub>ppInit</sub>() is implemented as follows:

```
status = OS SUCCESS;
taskCnt = 0;while ((TaskTable[taskCnt].stack size != 0) &&
       (status == OS_SUCCESS)) {
   status = TaskTable[taskCnt].taskCreateFunction 
            (&TaskTable[taskCnt]);
  taskCnt++;
 }
```
• The shared CreateTask function found in msc8156 main.c is responsible for creating most of the tasks. However, a subsystem-specific taskCreateFunction handles the creation of each core's last task, where the subsystem requires additional resources. For instance, in subsystem  $0$ 's example code, there is a sys0 CreateTaskandTimer function. It appears in the file sys0 code.c, and it creates the osTimer that subsystem 0 requires to operate properly.

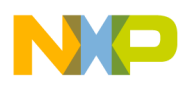

## <span id="page-13-0"></span>**3 Modifying a Wizard Created Project**

When the project was created by the CodeWarrior wizard, the following steps are required to adjust the project to support an asymmetric SmartDSP OS application.

- 1. Define unique sections for the application (section [4.1](#page-13-2) below).
- 2. Place the objects into sections (section [4.2](#page-16-0) below).
- 3. Define the system task for each core (see section [5.1\)](#page-19-0).
- 4. Define the application layout (section [5.2](#page-19-1) to [5.4\)](#page-20-0).
- 5. Combine sections into MMU table descriptors (See sections [5.5](#page-20-1) to [5.7\)](#page-22-0),
- 6. Exclude items that must be present on some cores but not others. (See sections [5.5](#page-20-1) to [5.7\)](#page-22-0).

Each of the steps above is described below.

# <span id="page-13-1"></span>**4 Configuration Required for the Compiler**

Before the code and data objects can be distributed according to the application requirements, it is necessary to define all of the memory sections. The functions, variables, and constants are then placed into the appropriate sections. One of the purposes of the application configuration file  $( . \text{appli})$  is to specify these definitions and the distribution of objects within them. The sections that follow describe how this is done. An alternate method, using pragma and attribute modifiers, can also be used to perform this setup. See [section 6.5](#page-25-0) below for more information on this technique.

## <span id="page-13-2"></span>**4.1 Defining Sections**

To arrange the program data and code so that the linker can place these resources into the proper areas of memory, sections must be specified. A *section* is a definition that binds logical names to the physical memory segments that the linker uses. This makes it easier to redefine the mapping of the program elements. The information that follows explains the section definitions that the linker uses to map the application elements to specific memory addresses.

### **4.1.1 Define the Application's Code Sections**

Sections should first be defined for:

- Shared code
- Partially shared code on each subsystem
- Private code for each core

If the application is implemented with a subsystem-specific  $appInit$  () function (see [section](#page-11-1) 2.2.1 above), there must be a dedicated private code section for every  $\text{main}(i)$  function. Since  $\text{main}(i)$  is called from startup code, it must be located on the same virtual address for all of the cores. That is, main() should be placed in symmetric memory.

In the .appli file, these definitions appear as follows:

```
section
  program = [
```
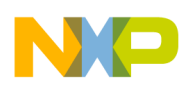

```
 /* Core specific private code sections */
    Entry_c0_text : ".entry_m2_private_text" core="c0",
Entry c1 text : ".entry m2 private text" core="c1",
Entry c2 text : ".entry m2 private text" core="c2",
Entry c3 text : ".entry m2 private text" core="c3",
Entry c4 text : ".entry m2 private text" core="c4",
Entry c5 text : ".entry m2 private text" core="c5",
Text0 : ".text" core="c0",
   Text1 : ".text" core="c1",
   Text2 : ".text" core="c2",
   Text3 : ".text" core="c3",
   Text4 : ".text" core="c4",
   Text4 : .....<br>Text5 : ".text" core="c5",
    /* Sub-system specific shared code sections */
   PgmSYS0 : ".sys0_text",
   PgmSYS1 : ".sys1_text",
   PgmSYS2 : ".sys2 text",
   SYS0_DDR0_shared_text : ".sys0_ddr0_cacheable_shared_text",
   SYS1_DDR0_shared_text : ".sys1_ddr0_cacheable_shared_text",
    SYS2_DDR0_shared_text : ".sys2_ddr0_cacheable_shared_text",
   SYS0_DDR1_shared_text : ".sys0_ddr1_cacheable_shared_text",
   SYS1_DDR1_shared_text : ".sys1_ddr1_cacheable_shared_text",
   SYS2_DDR1_shared_text : ".sys2_ddr1_cacheable_shared_text",
    /* Shared code sections */
M3 shared text : ".m3 cacheable shared text",
DDR0 shared text : ".ddr0 cacheable shared text",
DDR1 shared text : ".ddr1 cacheable shared text",
DefaultPgm : ".text"
```
#### **4.1.2 Define the Application Initialized Data Sections**

Next, define the initialized data sections for:

- Shared data between all cores
- Partially shared data on each subsystem
- Symmetric data for all cores
- Symmetric data for each subsystem
- Private data for each core

If the application is implemented with shared appinit() function (see [section](#page-11-2) 2.2.2), there must be a dedicated private data section for the task table array. Since TaskTable is referenced from shared  $a$ <sub>appInit</sub>() function, it must be located on the same virtual address for all of the cores. That is, TaskTable should be placed in symmetric memory.

These declarations appear in the .appli file as:

```
section
...
 data = [ /* Shared data sections */
    /* Core-specific private data sections */
    Data0 : ".data" core="c0",
    Data1 : ".data" core="c1",
    Data2 : ".data" core="c2",
```
**Configuring an Asymmetric Multicore Application for StarCore DSPs, Rev. 3**

**Freescale Semiconductor** 15

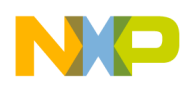

```
Data3 : ".data" core="c3",
Data4 : ".data" core="c4",
Data5 : ".data" core="c5",
c0 task table : ".task table" core="c0",
c1 task table : ".task table" core="c1",
c2 task table : ".task table" core="c2",
c3<sup>task_table : ".task table" core="c3",</sup>
c4 task table : ".task table" core="c4",
c5 task table : ".task table" core="c5",
 SharedData : ".sharedData", /* Shared data for all cores */
 /* Subsystem specific shared data sections */
SDataSYS0 : ".sys0_sharedData", /*shared data sub-system 1*/ SDataSYS1 : ".sys1_sharedData", /*shared data sub-system 2*/
 SDataSYS2 : ".sys2_SharedData", /*shared data sub-system 3*/ 
 /* Symmetrical data sections */
DefaultData : ".data" /* symmetric data for all cores */
 /* Sub-system specific symmetrical data sections */
DataSYS0 : ".sys0_data", /* symmetric data sub-system 0 */
DataSYS1 : ".sys1 data", /* symmetric data sub-system 1 */
DataSYS2 : ".sys2 data", /* symmetric data sub-system 2 */
```
**4.1.3 Define the Application Uninitialized Data Sections**

For uninitialized data, data sections must be defined for:

• Shared data among all cores

]

- Partially shared data among each subsystem
- Symmetric data for all cores
- Symmetric data for each subsystem
- Private data for each core

This is accomplished by placing the following declarations in the .appli file:

```
section
...
 bss = [ /* Shared bss sections */
    SharedBss : ".sharedBss", /* Shared bss for all cores */
   /* Core-specific private bss sections */
   Bss0 : ".bss" core="c0",
    Bss1 : ".bss" core="c1",
   Bss2 : ".bss" core="c2",
   Bss3 : ".bss" core="c3",
    Bss4 : ".bss" core="c4",
   Bss5 : ".bss" core="c5",
   /* Subsystem-specific shared bss sections */
   SBssSYS0 : ".sys0 sharedBss", /* shared bss sub-system 0*/ SBssSYS1 : ".sys1_sharedBss", /*shared bss sub-system 1 */
   SBssSYS2 : ".sys2 sharedBss", /*shared bss sub-system 2 */
   /* Symmetrical bss sections */
    DefaultBss : ".bss" /* symmetric bss for all cores */
   /* Sub-system specific symmetrical bss sections */
   BssSYS0 : ".sys0 bss", /* symmetric bss sub-system 0 */
   BssSYS1 : ".sys1 bss", /* symmetric bss sub-system 1 */
```
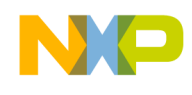

```
BssSYS2 : ".sys2 bss", /* symmetric bss sub-system 2 */
]
```
### **4.1.4 Define the Application Constants Sections**

For this type of data, sections should be defined for:

- Shared constants among all cores
- Partially shared constants on each subsystem
- Private constants for each core

The following definitions in the .appli file specify this constant data:

```
section
...
 rom = [
      /* Core-specific private rom sections */
      Rom0 : ".rom" core="c0",
      Rom1 : ".rom" core="c1",
      Rom2 : ".rom" core="c2",
      Rom3 : ".rom" core="c3",
      Rom4 : ".rom" core="c4",
      Rom5 : ".rom" core="c5",
     /* Subsystem-specific shared rom sections */
     RomSYS0 : ".sys0 rom", /* Shared const on sub-system 0 */
RomSYS1 : ".sys1 rom", /* Shared const on sub-system 1 */
RomSYS2 : ".sys2 rom", /* Shared const on sub-system 2 */
     /* Shared rom sections */
      DefaultRom : ".rom" /* const shared by all cores */
]
```
#### <span id="page-16-0"></span>**4.2 Place Functions/Variables Into the Appropriate Sections**

Now that the sections have been defined, .appli file commands populate them with variables and constants, based on the module where these resources were defined or implemented. The procedure for doing this, starting with general cases and then narrowing to more specific situations, is described in further detail in the following sections.

#### **4.2.1 Define the Default Allocation Scheme**

First, define the default allocation scheme. To do this, place all functions in the .text section, all variables into .data, all uninitialized variables into .bss, and all constants into .rom using the following definitions in the .appli file:

```
 program = DefaultPgm
 data = DefaultData
 rom = DefaultRom
 bss = DefaultBss
```
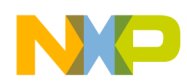

#### **4.2.2 Allocate Functions/Variables for Each Subsystem**

Next, allocate the code and variables for each subsystem, again using commands in the .appli file.

For each module that contains functions running on subsystem 0 or data used by subsystem 0 code, define a module-specific allocation scheme as follows:

```
module "sys0_code" [
  rom = RomSYS0
  program = PgmSYS0
 bss = BssSYS0 data = DataSYS0
]
```
For functions and variables used by subsystem 1, the module-specific declarations are:

```
module "sys1_code" [
   rom = RomSYS1
  bss = BssSYS1
   data = DataSYS1
   program = PgmSYS1
]
```
For functions and variables used by subsystem 2, the module-specific declarations in the .appli file become:

```
module "sys2_code" [
   rom = RomSYS2
  bss = BssSYS2 data = DataSYS2
   program = PgmSYS2
]
```
#### **4.2.3 Allocate Each Core Private Functions/Variables**

For each module that contains core private functions or core private data, define a module-specific allocation scheme as follows. The example commands presented here are for core 0. However, similar notation can specify any core within the system:

```
module "c0_code" [
  rom = Rom0bss = Bss0data = Data0 program = Text0
]
```
If the application is implemented with subsystem-specific appInit() function (see [section](#page-11-1) 2.2.1 above), only the module containing the implementation of the main() function has a special allocation scheme:

```
module "c0_main" [
    rom = Rom0
   bss = Bss0 data = Data0
    program = Entry_c0_text
 ]
```
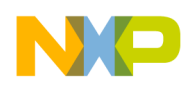

#### **NOTE**

To prevent linker problems, observe the following guidelines:

- Specify a program section for each module. Even if the module does not include any code, a program section must be present. If a program section in not assigned to a module, following linker messages appear: Error: In .unit "c2": symbol "TextEnd <fileName>" undefined in ./Source/<fileName>.eln Error: In .unit "c2": The section ".text" (on module "./Source/<fileName>.eln") is not placed into space "sp0111111" c0 (and c5, c4, c3, c2, c1
- Make sure the specified rom, bss, data, and program sections have similar scope. If the module includes core-specific code, make sure that the associated bss, data, and rom sections also have core scope. If the module includes subsystem-specific code, make sure that the associated bss, data, and rom sections have subsystem scope.

### **4.2.4 Placing a Resource in a Dedicated Section**

There will be situations where some specific variable/constants and functions must be allocated in a section that is different from the default section associated with the module. This can be done using the place command in the .appli file. For example:

place (sys0 tab) in SDataSYS0

Provided that the variable sys0 tab is defined in module sys0 code.c, the above command allocates the variable sys0\_tab in section .sys0\_sharedData instead of .sys0\_data. That is, the variable sys0 tab appears in subsystem 0's shared memory instead of its symmetric memory.

This command works fine as long as the default section for the module and the new section planned to contain the resource have the same scope (either system, subsystem, or core private).

# <span id="page-18-0"></span>**5 Configuration Required for the Linker**

With the application's configuration described in detail to the compiler, now it is time to consider what information must be supplied to the linker so it can locate all of the application's elements into the appropriate memory areas. These descriptions are provided to the linker via linker command  $(.13k)$ files.

To recap, the example application consists of three subsystems. The design calls for subsystem 0 to execute on cores 0 and 1, subsystem 1 executes on cores 2, 3, and 4, while subsystem 2 executes on core 5. For each subsystem, memory must be reserved on M2, M3, DDR1, and DDR2. The sections that follow describe how this is done.

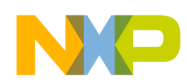

### <span id="page-19-0"></span>**5.1 Define the System Tasks for Each Core**

Now the basic system tasks for each core must be defined to the linker. To this end, add the following commands to the file named os msc815x link.l3k:

```
tasks {
  c0: task0_c0, 0, 0,0;
  c1: task0_c1, 0, 0,0;
  c2: task0_c2, 0, 0,0;
  c3: task0_c3, 0, 0,0;
  c4: task0_c4, 0, 0,0;
  c5: task0_c5, 0, 0,0;
}
```
#### **NOTE**

When the linker file does not contain any tasks block, the default name of the system tasks created by linker per each core is  $\text{task0~cx}$ , is where X stands for the core number  $(0, 1...)$ .

### <span id="page-19-1"></span>**5.2 Define the Symbols that Map to M2**

Note that the amount of symmetric data might vary for each subsystem, according to its needs.

The symbols that specify the start address, end address, and size for core private data must be defined. This is done in the linker file memory map  $link.13k$ , using the following commands::

```
// Virtual local memory definitions (the same for all cores)
// This is where we load system and subsystem symmetric sections
VirtLocalDataM2 b = M2Global b;
_VirtLocalDataM2_e = (_VirtLocalDataM2_b+ LocalDataM2_size -1);
// Virtual private memory definitions (the same for all cores)
// This is where we load core specific sections
 VirtPrivate M2 b = VirtLocalDataM2 e + 1;
-<br>VirtPrivate M2 e= VirtPrivate M2 b + PrivateM2 size -1;
```
### **5.3 Define the Symbols for Memory Blocks**

In the linker file memory map link.l3k, define the symbols that describe each subsystem's partially shared memory block. These symbols should define the block's start address, end address, and its size. Because the memory is shared, these blocks should reside in M3. The same approach can be used to specify blocks that occupy DDR1 and DDR2 memory.

This configuration is specified in the file memory map  $link.13k$ :

```
M3 SHARED SYS0 SIZE = 0x1000;
\overline{M3}SHARED SYS1 SIZE = 0x10000;
M3 SHARED SYS2 SIZE = 0x10000;
_M3_SHARED_SYS0_Start = _M3_SHARED_end + 1;
M3 SHARED SYS0 End = M3 SHARED SYS0 Start + M3 SHARED SYS0 SIZE -1;
M3 SHARED SYS1 Start = M3 SHARED SYS0 End + 1;
M3 SHARED SYS1 End = _M3 SHARED SYS1 Start + _M3_SHARED_SYS1_SIZE -1;
```
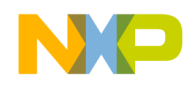

```
M3 SHARED SYS2 Start = M3 SHARED SYS1 End + 1;
M3 SHARED SYS2 End = _M3_SHARED_SYS2_Start + _M3_SHARED_SYS2_SIZE -1;
```
Notice how some of these definitions correspond to the memory locations depicted in [Figure 4.](#page-10-0) Once these definitions are complete, the symbol M3 SHARED end must be adjusted to avoid any overlap:

```
M3 SHARED end = M3 SHARED start+ M3 size - M3 SHARED SYS0 SIZE -
_M3_SHARED_SYS1_SIZE- M3_SHARED_SYS2_SIZE-(_NUMBER_OF_CORES * _PRIVATE_M3_DATA_size)-1;
```
#### **NOTE**

For this example application, the decision was made at the start as to how much shared memory must be dedicated to each subsystem. This can usually be determined roughly after application design, according to the complexity of each subsystem. Also, determining the amount of shared memory allowed for each subsystem in advance makes system integration easier when different teams are implementing each subsystem. If a clear separation between the various subsystem memories is not required, the partially shared memory sections can be allocated along with the system shared sections. Refer to [section](#page-26-0) 6.6 for more information on this technique.

#### <span id="page-20-0"></span>**5.4 Define the Physical Memory Range for Partially Shared Memory**

The CodeWarrior StarCore Project wizard generates a file named os\_msc815x\_link.l3k that defines physical memory blocks available as shared memory and located in M3, DDR1, and DDR2. The definitions of these memory blocks are based upon the value in Sharedxxx-size. The definitions of partially shared memory blocks must be added as follows:

```
physical memory shared (* ) {
 SHARED M3 : org = SharedM3 b, len = SharedM3 size;
 SHARED_DDR0: org = SharedDDR0 b, len = SharedDDR0 size;
 SHARED_DDR1: \overline{or} =SharedDDR1_b, len = \overline{or}SharedDDR1_size;
 SHARED_M3_SYS0: org = M3 SHARED_SYS0_Start, len = _M3_SHARED_SYS0_SIZE;
SHARED_M3_SYS1: org = _M3_SHARED_SYS1_Start, len = _M3_SHARED_SYS1_SIZE;
SHARED_M3_SYS2: org = _M3_SHARED_SYS2_Start, len = _M3_SHARED_SYS2_SIZE;
}
```
#### <span id="page-20-1"></span>**5.5 Define the Memory Map for Partially Shared Memory**

Now a memory section that is to be shared among a subset of the cores must be defined. This is the subsystem shared memory, and the subsystem partially shared code and constants are placed in it. Furthermore, this section must exclude the partially shared resources that belong to the other two subsystems. The following commands are used for these definitions:

```
unit shared (task0 c0, task0 c1) {
    memory {
        m3 shared text SYS0 ("rx"): org = M3 SHARED SYS0 Start;
        m3 shared const SYS0 ("rw"): AFTER(m3 shared text SYS0);
         }
         sections{
```

```
Configuring an Asymmetric Multicore Application for StarCore DSPs, Rev. 3
```
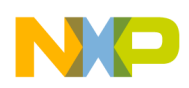

```
 shared_code_SYS0{
                  ".sys0_text"
                  .default
             } > m3_shared_text_SYS0;
             shared_rom_SYS0 {
               ".sys0_rom"
              :=align (4);
           endOfSYS0Shared =.;
             } >m3_shared_const_SYS0;
         }
         // exclude all sections which contains sub-system 2 code and data
         // All modules containing code or data specific to sub-system 2 have
         // name starting with sys2_
  RENAME "*sys2_*.eln","*","c5`.exclude"
         // exclude all sections which contains sub-system 1 code and data
         // All modules containing code or data specific to sub-system 1 have
         // name starting with sys1_
  RENAME "*sys1_*.eln","*","c2`.exclude"
}
```
Finally, the physical-to-virtual mapping for the partially shared sections must be defined:

```
address translation (task0 c0, task0 c1) {
 m3 sh_text_SYS0 (SYSTEM_PROG_MMU_DEF): SHARED_M3_SYS0, org = _M3_SHARED_SYS0_Start;
 m3 sh_const_SYS0 (SYSTEM_DATA_MMU_DEF): SHARED_M3_SYS0;
}
```
### **5.6 Define the Memory Map for Partially Symmetric Memory**

A section of memory that must be symmetric on all cores running a particular subsystem must be defined. That is, subsystem's symmetric memory is defined in this step. The commands that follow define the symmetric memory for subsystem 0. These commands appear in the link file system0.13k:

```
unit private (task0 c0, task0 c1) {
     memory {
        m2 SYS0 data ("rw"): AFTER(local data descriptor);
         }
          sections{
             sys0data{
               ".sys0_data"
               ".sys0_bss"
             } > m2_SYS0_data;
         }
}
address translation (task0 c0, task0 c1) {
    m2_SYS0_data (SYSTEM_DATA_MMU_DEF): LOCAL_M2;
}
```
Equivalent commands can be used to configure symmetric memory for the other subsystems.

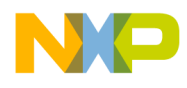

### <span id="page-22-0"></span>**5.7 Define the Memory Map for Core Private Data**

Now the sections that are private to each core must be defined. Allocation sequences within the block depend whether or not the application uses a task table to initialize the OS objects. If the application is implemented with subsystem-specific  $\alpha$ <sub>ppInit</sub>() function (see [section](#page-11-1) 2.2.1 above), make sure that the main() function is allocated first in private memory (M2. M3, DDR1 or DDR2). In that case, the core private unit is defined as described below.

The following code is an example definition for core 0. Similar definitions are required for the other cores.

```
unit private (task0_c0) {
   memory {
     private text 0 ("rx"): org = VirtPrivate M2 b;
      private data 0 ("rw"): AFTER(m2 private text 0);
    }
    sections{
       privateCode{
         "c0`.text_main"
         "c0`.text"
      } > private text 0;
       privateData{
          "c0`.data"
          "c0`.bss"
          "c0`.rom"
       } > private_data_0;
    }
}
address translation (task0 c0) {
   private_text_0 (SYSTEM_PROG_MMU_DEF): PRIVATE_M2;
    private data 0 (SYSTEM DATA MMU DEF): PRIVATE M2;
}
```
If the application is implemented with shared main() and appInit() functions (see [section](#page-11-2) 2.2.2 above), make sure the task table is allocated first in private memory. In that case, the core private unit is defined as described below.

The following is an example for core 0. Similar definitions are required for the other cores.

```
unit private (task0_c0) {
   memory {
      private data 0 ("rw"): org = VirtPrivate M2 b;
      private text 0 ("rx"): AFTER(m2 private data 0);
    }
    sections{
       privateData{
          "c0`.task_table"
          "c0`.data"
          "c0`.bss"
          "c0`.rom"
       } > private_data_0;
       privateCode{
         "c0`.text"
      } > private text 0;
```
**Configuring an Asymmetric Multicore Application for StarCore DSPs, Rev. 3**

**Freescale Semiconductor** 23

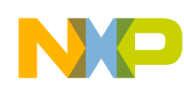

```
 }
}
address translation (task0 c0) {
   private data 0 (SYSTEM DATA MMU DEF): PRIVATE M2;
   private_text_0 (SYSTEM_PROG_MMU_DEF): PRIVATE_M2;
 }
```
# <span id="page-23-0"></span>**6 Additional Topics**

This section covers items that do not quite fit into a specific category related to the compiler or linker. However, they must be dealt with to properly configure various elements of the application.

### **6.1 .unlikely Sections**

The StarCore  $C/C$ ++ compiler supports the keyword unlikely, which provides the compiler with branch prediction information. Inside of a switch/case construct, or in an if / else block, code block that are rarely executed can be marked as unlikely. When the the unlikely keyword is specified for a block of code in the application, the compiler moves it to the .unlikely section. The unlikely section can then be placed in slow access memory, leaving more fast access memory available for critical code.

The .unlikely section is a general purpose section (that is, it is part of each core image). If there is unlikely code present in any partially shared functions, an .unlikely section with subsystem scope must be specified for each subsystem where such code is defined.

For instance, suppose that there is an unlikely code bock present in subsystem 0, which is shared between core 0 and core 1. To prevent the .unlikely sections from modules sys0  $\cdot$ .c from being linked with the other cores, the following line must be added to the  $.13k$  file:

```
unit private (task0 c0, task0 c1) {
 RENAME "*sys0 *.eln", ".unlikely", ".sys0 unlikely"
...
}
```
The section  $\text{sys0}$  unlikely needs to be placed accordingly in the subsystem shared unit.

If there is unlikely code present in the program's private functions, an .unlikely section with core scope must be defined for each core where the unlikely code resides. For example, suppose that the core 0 private code has an unlikely code block. To specify that the . unlikely section from module  $\circ \circ$  \*. should not be linked to the other cores, add following line to the appropriate  $.13k$  file:

```
unit private (task0_c0){
 RENAME "*c0 *.eln", ".unlikely", "c0`.unlikely"
...
}
```
The section  $\circ \circ \cdot \cdot$  unlikely needs to be placed accordingly in the core private unit.

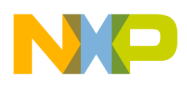

### **6.2 Add Tasks Common to all Subsystems**

Use the following procedures to add tasks that need to execute on all cores, or a subset of them (subsystems);

- For each task, add its modules to the application where the tasks and any related global variables are defined.
- Be sure to allocate the code in the new modules to the shared code section ( $text{.text})$  and that the variables are allocated to the symmetric .data or .bss sections. No special allocation commands are required in the .appli file. The default allocation scheme is sufficient.
- If the application uses a subsystem-specific  $\alpha$ <sub>ppInit</sub>() function as described in [section](#page-11-1) 2.2.1, first write a function that creates the OS objects that the task(s) require. The function is called by every appInit() and therefore needs to be in shared memory.
- If the application uses a shared appinit() function as described in [section 2.2.2,](#page-11-2) just add the tasks to all of the core's TaskTables and associate the corresponding taskCreateFunction for each core.

For further information, inspect the code in the module  $commontask.c$  in the CodeWarrior projects Asym\_SDOS\_priv\_code OT Asym\_SDOS\_SharedMain.

### **6.3 Add Core-Specific Tasks**

For those tasks that execute on one core only, proceed as follows:

- For each task, add its modules to the application where the tasks and any related global variables are defined.
- Allocate the code from these modules to the core private code section  $(c_0, c_1, c_2, c_2)$ , and allocate any variables it has to the private data or bss sections ( $c0'$ , data or  $c0'$ , bss respectively). In the .appli file, the allocation scheme should be as follows:

```
 module "c0_code" [
          program = Text0
         data = Data0rom = Rom0bss = Bss0 ]
```
- If the application uses a subsystem-specific appinit() function as described in [section 2.2.1,](#page-11-1) first write a function that creates the OS objects that the task(s) require. This function should be called from the  $a$ <sub>ppInit</sub>() function for the subsystem running on that core. An empty implementation of that function must be present on the other cores that run the same subsystem code.
- If the application uses a shared appinit() function as described in [section 2.2.2,](#page-11-2) just add the tasks the core's TaskTable and associate the corresponding taskCreateFunction.

For further information, inspect the code in the module  $\circ \circ \circ \circ \circ \circ \circ \circ \circ \circ$  in the CodeWarrior projects Asym\_SDOS\_priv\_code OT Asym\_SDOS\_SharedMain.

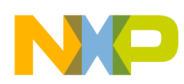

### **6.4 Handling a Different Number of .bss Sections**

Occasionally when adding core-specific tasks to an asymmetric application, there is the possibility of not having the same number of .bss sections for all of the cores. The linker message "Inconsistent address for bss count" appears when this occurs.

The workaround for this problem is to add the following command to the privateData section within the private unit that is associated with the cores reporting the problem:

LNK SECTION(bss, "rw",  $0x10, 4,$  ".dummy bbs1");

This issue is fixed in linker V3.0.43 (Compiler build 23.11.1.12) and higher. No LNK SECTION command is required after that release.

#### <span id="page-25-0"></span>**6.5 Alternate Allocation Scheme**

In [section](#page-16-0) 4.2 it was explained how to place variables or functions inside of different sections using an application configuration (.appli) file. As an alternative, this can also be accomplished using pragmas and attribute modifiers.

#### **NOTE**

There is one limitation when using this method. In order to define a core private allocation scheme, or to place a variable in a specific core private section, an .appli file must be used. The pragma or attribute modifiers do *not* support this capability.

#### **6.5.1 Defining a Default Allocation Scheme for a Module**

The default allocation scheme for a module can be defined using the pragmas pgm seg\_name, data seg name, bss seg name and rom seg name.

For example, placing the following pragmas at the beginning of the file sys1 code.c:

```
#pragma pgm seg name ".sys1 text"
#pragma data seg name ".sys1 data"
#pragma bss_seg_name ".sys1_bss"
#pragma rom_seg_name ".sys1_rom"
```
This is equivalent to the following notation in the .appli file (the following are just a collection of fragments extracted from the .appli file):

```
section
    program = [
     PgmSYS1 : ".sys1 text",
    ]
   data = [DataSYS1 : ".sys1 data",
\blacksquarerom = [
     RomSYS1 : ".sys1_rom",
    ]
   bss = [BssSYS1 : ".sys1 bss",
```
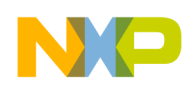

```
 ]
 module "sys1_code" [
  rom = RomSYS1
  bss = BssSYS1
  data = DataSYS1
   program = PgmSYS1
 ]
```
Keep in mind that there can be only one pragma pqm\_seq\_name, data\_seq\_name, bss\_seq\_name and rom seg name per source file.

#### **NOTE**

Even if the module contains only data or constant definitions with subsystem scope, make sure to define a pragma pgm\_seg\_name for a section with same scope to avoid any linker issues. If a pam seg name is not associated to a module, the following linker messages appear:

```
Error: In .unit "c2": symbol "TextEnd_<fileName>" undefined 
in ./Source/<fileName>.eln
Error: In .unit "c2": The section ".text" (on module 
"./Source/<fileName>.eln") is not placed into space 
"sp0111111" c0 (and c5, c4, c3, c2, c1
```
#### **6.5.2 Placing a Variable into a Dedicated Section**

If a specific variable or constant must be allocated in a section that is different from the default section in the module where the object is defined, use the attribute modifier. For example, to specify that the variable sys1\_tab should be allocated in section .sys1\_sharedData, define it as follows:

int sys1\_tab[SIZE] \_\_\_attribute ((section(".sys1\_sharedData")));

This is equivalent to the following command in an .appli file (the following code is just a collection of pieces extracted from the .appli file):

```
 section
    data = [ SDataSYS1 : ".sys1_sharedData", 
     ]
place (_sys1_tab) in SDataSYS1
```
Here again this technique works as long as the default section for the module and the new section where the object is to go have the same scope (system, subsystem, or private).

### <span id="page-26-0"></span>**6.6 Partially Shared Areas**

In the supplied example application, the decision was made to define a well-separated memory area for each of the subsystem's partially shared code and data sections [\(Figure 6\)](#page-27-0). This technique can be used when the designer has a clear picture of how to partition the memory between the different subsystems. This technique is also recommended when there are different teams working on each subsystem. A well defined memory partitioning minimizes linking issues when all the pieces are integrated together.

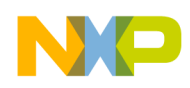

If the amount of memory required for each subsystem's partially shared code and data cannot be known in advance, alternatively one block of physical memory can be allocated for shared memory. The partially shared code and data can then be allocated along with the system shared code and data.

|                                                                      | PhysLocalDataMx_b<br>(Core 0) |
|----------------------------------------------------------------------|-------------------------------|
| <b>Core 0 System and Subsystem Symmetric</b>                         |                               |
| <b>Core 0 Private</b>                                                | PhysPrivateDataMx_b(Core 0)   |
|                                                                      | (Core 1)<br>PhysLocalDataMx b |
| <b>Core 1 System and Subsystem Symmetric</b>                         | PhysPrivateDataMx_b(Core 1)   |
| <b>Core 1 Private</b>                                                | PhysLocalDataMx_b<br>(Core 2) |
| <b>Core 2 System and Subsystem Symmetric</b>                         |                               |
| <b>Core 2 Private</b>                                                | PhysPrivateDataMx_b (Core 2)  |
|                                                                      | (Core 3)<br>PhysLocalDataMx_b |
| <b>Core 3 System and Subsystem Symmetric</b>                         | PhysPrivateDataMx_b (Core 3)  |
| <b>Core 3 Private</b>                                                |                               |
| <b>Core 4 System and Subsystem Symmetric</b>                         | PhysLocalDataMx_b<br>(Core 4) |
|                                                                      | PhysPrivateDataMx_b (Core 4)  |
| <b>Core 4 Private</b>                                                | (Core 5)<br>PhysLocalDataMx_b |
| <b>Core 5 System and Subsystem Symmetric</b>                         |                               |
| <b>Core 5 Private</b>                                                | PhysPrivateDataMx_b (Core 5)  |
|                                                                      | SharedMx_b                    |
|                                                                      |                               |
| <b>System Shared Memory</b><br><b>Subsystem 0 Shared Memory</b>      |                               |
| <b>Subsystem 1 Shared Memory</b><br><b>Subsystem 2 Shared Memory</b> |                               |
|                                                                      |                               |
|                                                                      |                               |
|                                                                      | SharedMx e                    |

<span id="page-27-0"></span>**Figure 6. The Memory Map for Multi-core Application with Partially Shared Memory Allocated Together with System Shared Memory. Mx Stands for M3, DDR1 and DDR2.**

To use this technique, proceed as follows:

• Keep the definition of symbols for shared memory as they were created by the wizard in

```
memory map link.13k file
```

```
// Shared memory definitions.
// (The same for all cores - no need for shared virtual) 
 SharedM3_b = LocalDataM3_b + (LocalDataM3_size * num.core());sharedM3_size = (M3_e - SharedM3_b);SharedM3e = SharedM3 b + SharedM3 size - 1;
```
• Keep the physical memory definition as they are created by the wizard in os\_msc815x\_link.l3k:

```
physical memory shared (* ) {
  SHARED_M3 : org = _SharedM3_b, len = _SharedM3_size;
 SHARED_DDR0 : org = SharedDDR0_b, len = SharedDDR0_size;
  SHARED_DDR1 : org = _SharedDDR1_b, len = _SharedDDR1_size; 
}
```
• Change the unit definition in the subsystem-specific linker file. Do not specify an absolute virtual address for the memory blocks. Place them after the system shared memory blocks. The following code snippet handles the definition for subsystem 0, and a similar approach can be used for the other subsystems:

```
unit shared (task0 c0, task0 c1) {
 memory {
   m3 shared text SYS0 ("rx"): AFTER(shared data m3 descriptor;
   m3_shared_const_SYS0 ("rw"): AFTER(m3_shared_text_SYS0);
}
```
• Finally, adjust the address translation block to place the memory block in the appropriate SHARED physical area:

```
address translation (task0 c0, task0 c1) {
   m3 shared text SYS0 (SYSTEM PROG MMU DEF): SHARED M3;
   m3 shared const SYS0 (SYSTEM DATA MMU DEF): SHARED M3;
}
```
## **6.7 Inter-core Communication and Synchronization**

Often when an application is split into subsystems there should be a way to synchronize the different cores and exchange information between them. For instance there is a master core, which provides input data and delegates some tasks to a set of cores and waits for a result.

Inside of an asymmetric application, where all the cores are running SmartDSP OS, inter-core messaging can be used in this purpose.

The example project Asym SDOS msg demonstrates how this can be achieved.

Refer to the SDOS sample projects, intercore messages and intercore\_queues, to learn more on how to use inter-core communication within SmartDSP OS. These sample project are available in the CodeWarrior installation layout in

```
{Install}\SC\StarCore_Support\SmartDSP\demos\starcore\msc815x.
```
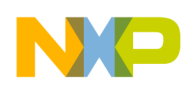

#### **6.7.1 Project Description**

Core 0 is defined as being the master core for the inter-core synchronization. So a task (c0\_masterTask), defined on core 0 only, sends inter-core messages to all cores part of subsystem 1, asking them to perform some computation.

On each core running the subsystem 1 application, a sys1 slaveTask is created, which basically does the following:

- Waits for message from  $\circ$ 0 masterTask. The message comes with an input parameter for the  $\bullet$ computation.
- Perform the computation.
- Send message back to  $\circ$ 0 masterTask, letting it know that computation is over.  $\bullet$

On both core 0 and subsystem 1, the message handler posts a message in an event queue.

The destination task ( $c0$  masterTask or sys1 slaveTasks) reads the data from the event queue. This is done in order to ensure the computation, which might be long, is performed in a task (in user mode) and not in a HWI (in supervisor mode).

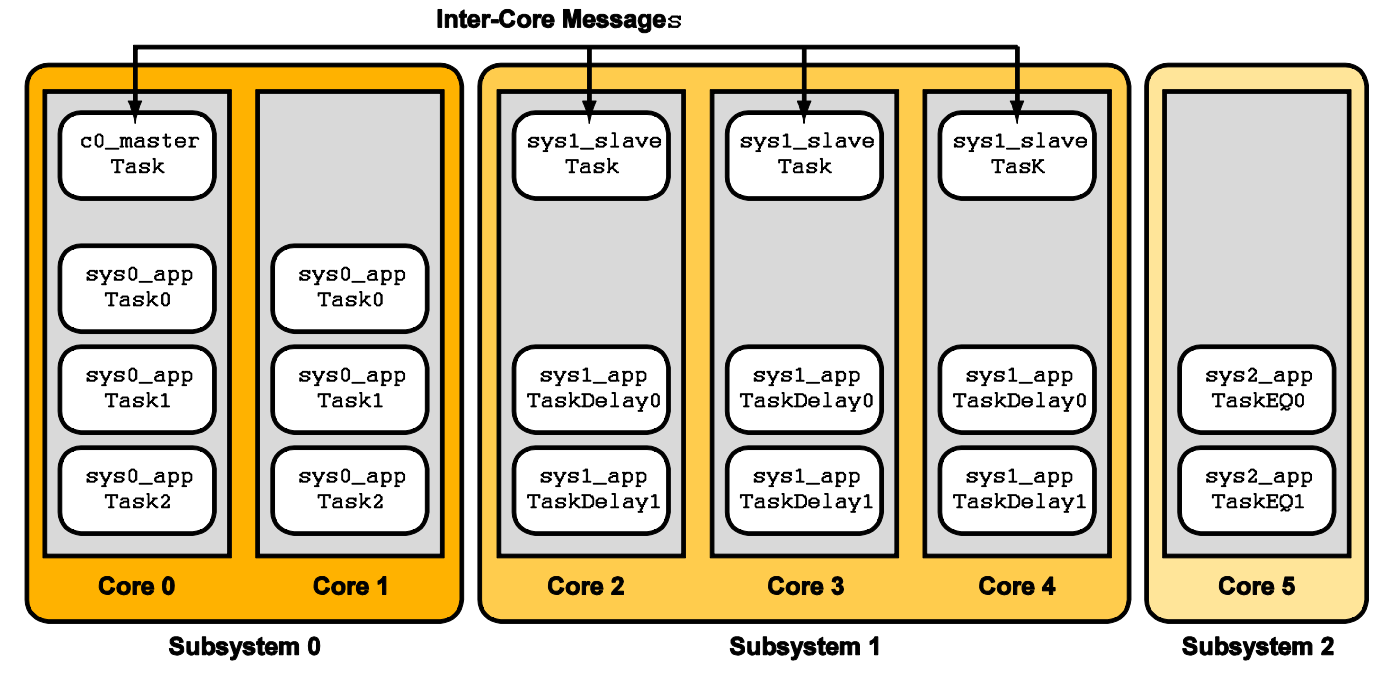

**Figure 7. Available Tasks On Each Subsystem.**

<span id="page-29-0"></span>[Figure 7](#page-29-0) shows how the system is built up.

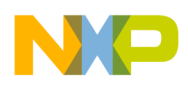

#### **6.7.2 Configuration**

To enable inter-core messaging, a specific configuration is needed on core 0 private code as well as on subsystem 1 partially shared code.

#### **6.7.2.1 OS Configuration**

One message only is used for the synchronization process, thus macro OS TOTAL NUM OF INTERCORE MESSAGES has been set to 1 in os config.h.

```
#define OS TOTAL NUM OF INTERCORE MESSAGES 1 /* Intercore Messages Number */
```
#### **6.7.2.2 Application Configuration**

On core 0, the following OS elements are created (see function CoreSpecTaskCreate in module c0\_code.c):

- The c0 masterTask
- The required structure to enable inter-core messages  $\bullet$
- $\bullet$ The event queue used to transmit the message to the destination task

On each core running subsystem 1 code, the following OS elements need to be created (see function sys1 appInit in module sys1 code.c):

- The sys1 slaveTask
- The required structure to enable inter core messages  $\bullet$
- The event queue used to transmit the message to the destination task

#### **6.7.3 Runtime**

[Figure 8](#page-31-0) below shows how inter-core messaging is used in the example project Asym SDOS msg.

Note that run time code must be written for c0\_masterTask and sys1\_slaveTask.

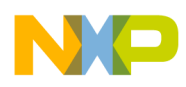

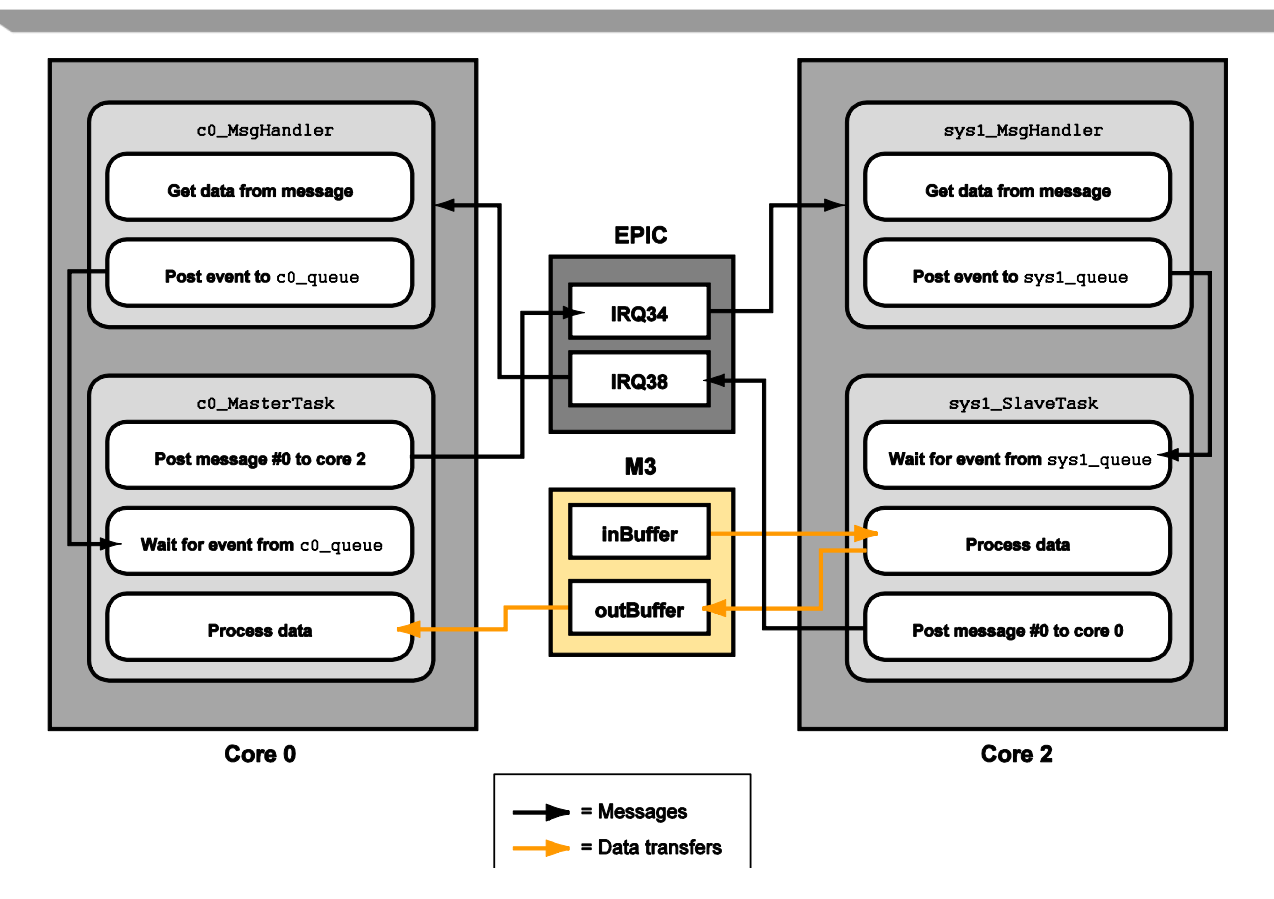

<span id="page-31-0"></span>**Figure 8. Inter-core Message Exchange Between Core 0 and Core 2 in Asym\_SDOS\_msg. The Same Mechanism Exists Between Core 0 and 3 and Between Core 0 and 4.**

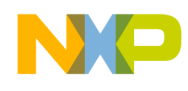

#### **6.7.3.1 Implementation of c0\_masterTask**

The  $\infty$  masterTask first posts an inter-core message to each of the cores running subsystem 1 code (cores 2, 3 and 4). This is done through a call to osMessagePost.

```
/* Post a message to core 2 to start processing in sys1_slaveTask. */
 status = osMessagePost(c0 message num, TO CORE 2, 0x10);
 OS ASSERT COND(status == OS SUCCESS);
/* Post a message to core 3 to start processing in sys1_slaveTask. */
 status = osMessagePost(c0 message num, TO CORE 3, 0x20);
 OS ASSERT COND(status == OS SUCCESS);
/* Post a message to core 4 to start processing in sys1_slaveTask. */
 status = osMessagePost(c0 message num, TO CORE 4, 0x40);
 OS ASSERT COND(status == OS SUCCESS);
```
It then waits for a message from each of these cores. The message signals that the job is finished. This is done through a call to osEventQueuePend.

 /\* Wait for either core to finish computation \*/ osEventQueuePend(c0\_queue, &data, 500);

#### **6.7.3.2 Implementation of sys1\_slaveTask**

The sys1 slaveTask first waits for a message from c0 masterTask. This is done through a call to osEventQueuePend.

osEventQueuePend(sys1\_queue, &data, 500);

When the event is triggered, it performs some computations. Then it sends back a message to  $c<sub>0</sub>$  masterTask, letting it know the computation has finished. This is done through a call to osMessagePost.

As there are three cores, each sending a message to Core 0, it might be necessary to repeat the call to osMessagePost until core 0 is free for posting. This is the reason why the call is done as follows:

```
do {
   // In case core 0 is locked for posting, repeat the message posting.
 status = osMessagePost(sys1 message num, TO CORE 0, osGetCoreID());
 sys1 repeat cnt++;
} while (status == OS_ERR_MSG_BUSY);
```
#### **6.7.3.3 Implementation of Message Handler**

The message handler is invoked by the OS scheduler when the inter-core message is received. It just reads the inter-core message and posts an event in the event queue. The message handler on core 0 (c0\_MsgHandler) and on subsystem 1 (sys1\_MsgHandler) are pretty similar. They are just posting to a different event queue.

The code appears as follows on subsystem 1:

```
void sys1_MsgHandler(os_hwi_arg message_id)
{
   os status status;
     int data;
```
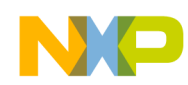

}

```
 /* Get data associated with the message. */
   data = osMessageGet(message id);
    /* Notify sys1_slaveTask that calculation is finished on one of the
       slave cores.
 */
   status = osEventQueuePost(sys1 queue, data, NULL);
```
#### **NOTE**

The parameter message id that is passed to the message handler transfers the source core id as well as the actual message number. message id is encoded as scrCore  $\lt\lt$  8 || msg num.

#### **6.8 Using different L2/M2 Mapping on the Various Cores**

As the amount of memory required in M2 memory might be different for cores running different subsystems, it might be necessary to define a different L2/M2 mapping, depending on the subsystem.

This can be done easily in memory  $map.13k$  as follows:

```
////// Local partition sizes ////////// 
// on subsystem 0, we are using 0x4000 bytes of M2 as L2 cache.
// on subsystem 1 and 2, we are using 0x2000 bytes of M2 as L2 cache.
M2 Setting = (core id() == 0) ? 0x1f :
               (core id() == 1) ? 0x1f :
                 0x3f;// M2 size
 M2 size =
        (M2 Setting = 0x01) ? 0x10000 :
        (M2 Setting == 0x03) ? 0x20000 :
        (M2 Setting == 0x07) ? 0x30000 :
        (M2 Setting == 0x0f) ? 0x40000 :
        (M2 Setting == 0x1f) ? 0x50000 :(_M2_Setting == 0x3f) ? 0x60000 :
         (M2 Setting == 0x7f) ? 0x70000 :
         (_M2_Setting == 0xff) ? 0x80000 :
        0 \times 0.
//512KB minus the area dedicated to the L2 cache
 __L2_cache_size = (_M2_L2_Size - _M2_size);
```
#### **NOTE**

Using different L2/M2 mapping between cores running SmartDSP OS applications is possible when using SmartDSP OS V3.6.1 or higher.

#### **NOTE 2**

In subsystems running SmartDSP OS, the entire M2 memory cannot be used as L2 cache. A portion of M2 memory is required to store the heap, stack and .att mmu sections.

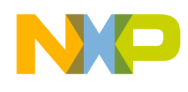

# <span id="page-34-0"></span>**7 Running the Example Programs**

The software archive AN4063WSW.zip contains several example programs that demonstrate how to implement multicore DSP applications on the MSC8156. All four of these applications follow the design described in [section](#page-8-0) 2. Each example application consists of three subsystems, where subsystem zero executes on core 0 and 1, subsystem one executes on cores 2, 3, and 4, and subsystem two runs on core 5. All of the example applications used SmartDSP OS.

The purposes of the four variations of the DSP applications are:

- AsymSDOS code—Demonstrates the use of a private main() and a private appInit() function. The application does not execute common tasks or core-specific tasks.
- AsymSDOS priv code—Demonstrates the use of a private main() and a private appInit() function. A task, CommonTask, is defined that executes on all of the subsystems. In addition, it defines a private task the runs only on core 0.
- AsymCodeSDOS SharedMain—This example application is similar to AsymSDOS priv\_code except that it uses a shared main() function to invoke private appInit() functions.
- AsymSDOS Msg—This example application is similar to AsymSDOS priv code, except that it uses inter-core messaging to synchronize subsystem 0 and subsystem 2.

The next section describes how to add and run these applications in CodeWarrior for StarCore.

### **7.1 Add the Project and Build It**

First, extract the desired example application from the archive to obtain a folder that contains the project files. Launch CodeWarrior for StarCore v10.1.3 or later. In the C/C++ Perspective, drag the project folder into the CodeWarrior view. The folder appears as a project in this view.

Choose **Project > Clean** and then **Project > Build Project** to build the project.

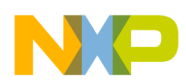

### **7.2 Check the Launch Configurations**

To access the launch configurations, choose **Run > Debug Configurations**. This displays the **Debug Configuration** dialog. Since this is a multicore project, there are multiple launch configurations. The example project has twelve launch configurations: six for an ADS hardware target (they have the string ADS in the name) and six for the instruction set simulator (they have the string ISS in the name). Each launch configuration targets one of the six processor cores. See [Figure](#page-35-0) 9. There are also two launch groups, one for the hardware target, and one for the simulator. The launch groups are used to start the application on all six cores.

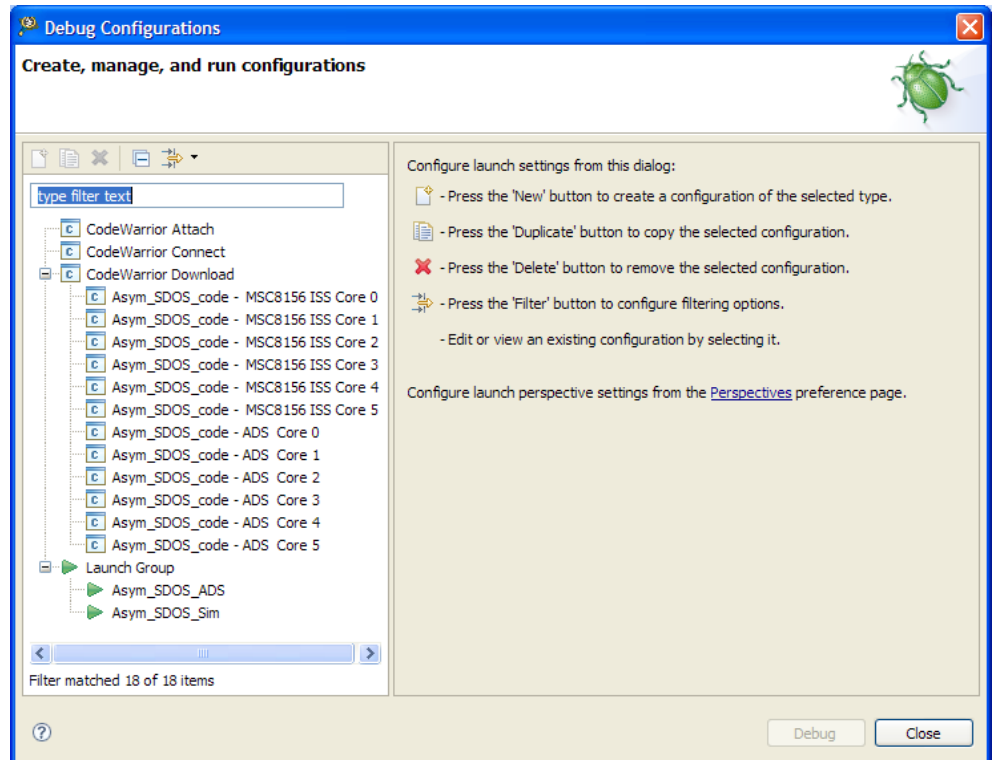

**Figure 9. The Launch Configurations and Groups for the Asymmetric Project.**

<span id="page-35-0"></span>Open each launch configuration, and then use the **Debugger** tab to display the current settings. In particular, click on the **Connection** tab in this view to inspect the connection settings. They should match the hardware setup being used to run the project. If they do not, the connection settings must be modified in all six of the launch configurations.

#### **NOTE**

The screenshots and location of the connection settings described here are for CodeWarrior for StarCore DSPs v10.1.5 or earlier. For the location of the connections settings in CodeWarrior v10.1.8 or later, consult the *Targeting StarCore DSPs* manual.

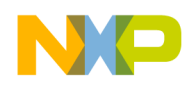

### **7.3 Launch the Application**

To start the asymmetric application, click on the appropriate launch group, then **Debug**. The Debug Perspective appears, and all six launch configurations are started in succession. When the launch process completes, the code on all six cores is suspended at its main() function [\(Figure 10\)](#page-36-0).

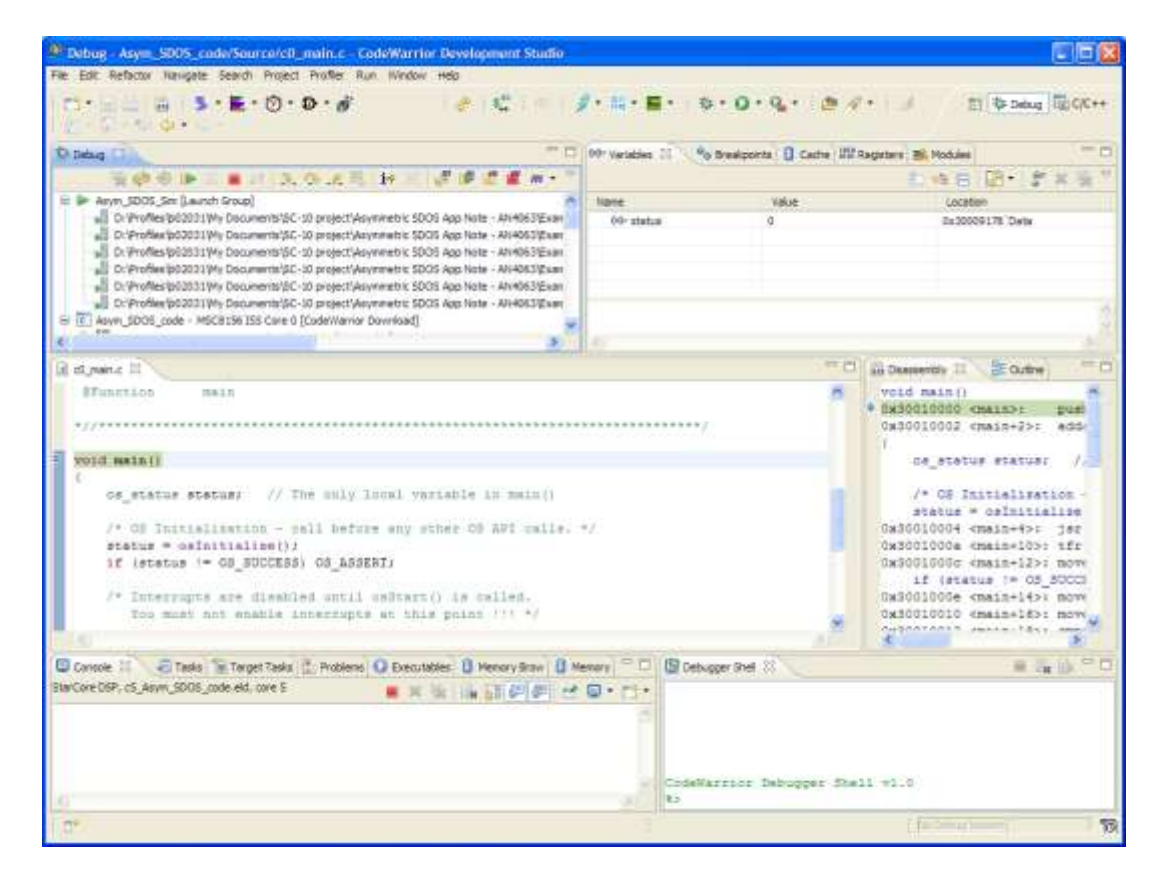

<span id="page-36-0"></span>**Figure 10. The Asymmetric Application's State after the Launch Group Has Started All Six Cores.**

Click on **Multicore Resume** to start all of the cores at once. As each subsystem completes, it writes a System x Test: Passed message to the console. Clicking on each core thread in the **Debug** view displays the console associated with the subsystem that uses that core.

The other two example programs can be run by following the steps described above

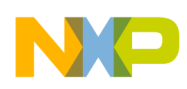

## <span id="page-37-0"></span>**8 Guidelines**

Whenever the application memory map must be changed, make sure to follow guidelines below:

### **8.1 General Purpose Guidelines**

1. The section . att\_mmu and startup stack (label \_stackStart) must be located in the same MMU segment.

This is a runtime library requirement and applications that do not follow that scheme will not pass startup code. If this rule cannot be followed, the function target asm start must be rewritten.

- a) For cores running bare board applications, this means sections . att mmu and . stack must be allocated in the same MMU segment.
- b) For cores running SmartDSP OS applications, this means sections . att mmu and .oskernel local data bss must be allocated in the same MMU segment.
- 2. Application entry code and startup code must be allocated in a memory area with 1:1 mapping between virtual and physical address.

This is a hardware requirement and applications that do not follow that scheme will not start.

3. Due to a current library implementation, the run time library heap needs to be allocated at the same virtual address on all cores.

If this rule is not followed, the source code of alloc.c library module needs to be modified.

4. To generate bootable code, the application entry point should be located at the same physical address on all cores.

This is a hardware requirement and applications that do not follow this scheme will not work when attempting to boot the application over Ethernet, I2C, SPI, or any other interface.

## **8.2 Guidelines for SmartDSP OS Applications**

- 1. The entire M2 memory cannot be used as L2 cache. If this rule cannot be followed, the SmartDSP OS function target asm start must be rewritten.
- 2. Sections .att mmu and .oskernel local data bss must be allocated in M2 memory. If this rule cannot be followed, the SmartDSP OS function target asm start must be rewritten.
- 3. The section that contains g heap nocache must be allocated in the same MMU segment as .att mmu and the startup stack. That means the section .oskernel local data must also be allocated in same MMU segment as .att mmu and .oskernel local bss. If this rule cannot be followed, the SmartDSP OS function  $\overline{t}$  target setting must be rewritten.
- 4. Section .os shared data must be allocated in M3 shared memory. This section contains spinlocks variables used within the OS code.
- 5. Due to the current startup code implementation, stackStart and VBAddr must be located at the same virtual address for all the cores running SmartDSP OS application. If this rule cannot be followed, revise the library module startup startup msc8156.asm.

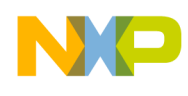

.

6. For the provided .l3k file, the size of KA buffer and VTB must be identical on all 6 cores. If this rule cannot be followed, the file local\_map\_link.l3k must be modified to move the KA buffer and VTB respectively to the end of DDR0 and DDR1 local memory.

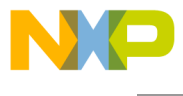

**How to Reach Us:**

**Home Page:** www.freescale.com

**E-mail:** support@freescale.com

#### **USA/Europe or Locations Not Listed:**

Freescale Semiconductor Technical Information Center, EL516 2100 East Elliot Road Tempe, Arizona 85284 +1-800-521-6274 or +1-480-768-2130 www.freescale.com/support

#### **Europe, Middle East, and Africa:**

Freescale Halbleiter Deutschland GmbH Technical Information Center Schatzbogen 7 81829 Muenchen, Germany +44 1296 380 456 (English) +46 8 52200080 (English) +49 89 92103 559 (German) +33 1 69 35 48 48 (French) support@freescale.com

#### **Japan:**

Freescale Semiconductor Japan Ltd. **Headquarters** ARCO Tower 15F 1-8-1, Shimo-Meguro, Meguro-ku, Tokyo 153-0064, Japan 0120 191014 or +81 3 5437 9125 support.japan@freescale.com

#### **Asia/Pacific:**

Freescale Semiconductor China Ltd. Exchange Building 23F No. 118 Jianguo Road Chaoyang District Beijing 100022 China +86 010 5879 8000 support.asia@freescale.com

#### **For Literature Requests Only:**

Freescale Semiconductor Literature Distribution Center 1-800-521-6274 or 303-675-2140 Fax: 303-675-2150 LDCForFreescaleSemiconductor@hibbertgroup.com

**Error! No text of specified style in document.** Rev. 3 22 June 2011

Information in this document is provided solely to enable system and software implementers to use Freescale Semiconductor products. There are no express or implied copyright licenses granted hereunder to design or fabricate any integrated circuits or integrated circuits based on the information in this document.

Freescale Semiconductor reserves the right to make changes without further notice to any products herein. Freescale Semiconductor makes no warranty, representation or guarantee regarding the suitability of its products for any particular purpose, nor does Freescale Semiconductor assume any liability arising out of the application or use of any product or circuit, and specifically disclaims any and all liability, including without limitation consequential or incidental damages. "Typical" parameters that may be provided in Freescale Semiconductor data sheets and/or specifications can and do vary in different applications and actual performance may vary over time. All operating parameters, including "Typicals", must be validated for each customer application by customer's technical experts. Freescale Semiconductor does not convey any license under its patent rights nor the rights of others. Freescale Semiconductor products are not designed, intended, or authorized for use as components in systems intended for surgical implant into the body, or other applications intended to support or sustain life, or for any other application in which the failure of the Freescale Semiconductor product could create a situation where personal injury or death may occur. Should Buyer purchase or use Freescale Semiconductor products for any such unintended or unauthorized application, Buyer shall indemnify and hold Freescale Semiconductor and its officers, employees, subsidiaries, affiliates, and distributors harmless against all claims, costs, damages, and expenses, and reasonable attorney fees arising out of, directly or indirectly, any claim of personal injury or death associated with such unintended or unauthorized use, even if such claim alleges that Freescale Semiconductor was negligent regarding the design or manufacture of the part.

Freescale, the Freescale logo, CodeWarrior and StarCore are trademarks of Freescale Semiconductor, Inc. Reg. U.S. Pat. & Tm. Off. All other product or service names are the property of their respective owners.

© 2011 Freescale Semiconductor, Inc.

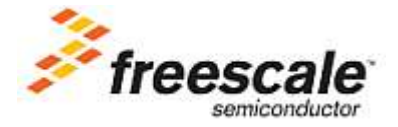